DERECHOS DE AUTOR © Hangzhou EZVIZ Software Co., Ltd. Todos los derechos reservados.

Toda la información, incluyendo, textos, imágenes, gráficos, entre otros, son propiedad de Hangzhou EZVIZ Software Co., Ltd. (en lo sucesivo, "EZVIZ"). Este manual del usuario (en lo sucesivo, "el Manual") no se puede reproducir, cambiar, traducir o distribuir, parcial o totalmente, por ningún medio, sin el permiso previo por escrito de EZVIZ. Salvo que se disponga lo contrario, EZVIZ no garantiza, ni realiza declaraciones de ningún tipo, de forma expresa o implícita, en relación con el Manual.

### **Acerca de este Manual**

El manual incluye instrucciones para el uso y el manejo del producto. Las fotografías, cuadros, imágenes y cualquier otra información provista a continuación tienen fines descriptivos y explicativos únicamente. La información incluida en el Manual está sujeta a cambios sin previo aviso, por motivos de actualización de firmware u otros motivos. Por favor, obtenga la última versión en el sitio  $web \in \mathbb{Z}$  (http://www.ezviz.com).

### **Registro de Revisiones**

Nueva versión – Enero, 2023

### **Reconocimiento de las marcas registradas**

™, ™, y otras marcas registradas y logos de EZVIZ son propiedad de EZVIZ en diferentes jurisdicciones. Otras marcas y logos mencionados a continuación pertenecen a sus respectivos dueños.

### **Aviso legal**

HASTA EL GRADO MÁXIMO QUE PERMITA LA LEY APLICABLE, EL PRODUCTO DESCRIPTO, CON SU HARDWARE, SOFTWARE Y FIRMWARE SE PROPORCIONA "TAL COMO ES", CON TODAS LAS FALLAS Y ERRORES Y EZVIZ NO GARANTIZA, DE MANERA EXPRESA O IMPLÍCITA, LA COMERCIABILIDAD, LA CALIDAD SATISFACTORIA, LA IDONEIDAD PARA UN PROPÓSITO EN PARTICULAR Y LA NO VIOLACIÓN POR PARTE DE TERCEROS, ENTRE OTRAS. EN NINGÚN CASO EZVIZ, SUS DIRECTORES, FUNCIONARIOS, EMPLEADOS O REPRESENTANTES SERÁN RESPONSABLES ANTE USTED POR DAÑOS ESPECIALES, CONSECUENTES, SECUNDARIOS O INDIRECTOS, ENTRE OTROS, DAÑOS POR PÉRDIDA DE GANANCIAS DEL NEGOCIO, INTERRUPCIÓN DEL NEGOCIO O PÉRDIDA DE DATOS O DOCUMENTACIÓN, RELACIONADA CON EL USO DE ESTE PRODUCTO, AUNQUE SE HUBIERA NOTIFICADO A EZVIZ DE LA POSIBILIDAD DE DICHOS DAÑOS.

HASTA EL MÁXIMO GRADO PERMITIDO POR LA LEY APLICABLE, EN NINGÚN CASO LA RESPONSABILIDAD TOTAL DE EZVIZ POR TODOS LOS DAÑOS EXCEDERÁ EL PRECIO DE COMPRA ORIGINAL DEL PRODUCTO.<br>EZVIZ NO ASUME NINGUNA RESPONSABILIDAD POR LESIONES PERSONALES O DAÑOS A LA

PROPIEDAD COMO RESULTADO DE LA INTERRUPCIÓN DEL PRODUCTO O LA TERMINACIÓN DEL SERVICIO CAUSADA POR: A) INSTALACIÓN O USO INCORRECTO DISTINTO AL SOLICITADO; B) PROTECCIÓN DE INTERESES NACIONALES O PÚBLICOS; C) FUERZA MAYOR; D) EL USO, INCLUYENDO POR USTED MISMO Y SIN LIMITACIÓN A UN TERCERO, DE LOS PRODUCTOS, SOFTWARE, APLICACIONES, ENTRE OTROS, DE ALGÚN TERCERO.

EN RELACIÓN AL PRODUCTO CON ACCESO A INTERNET, EL USO DEL PRODUCTO CORRERÁ COMPLETAMENTE POR SU CUENTA Y RIESGO. EZVIZ NO ASUMIRÁ NINGUNA RESPONSABILIDAD POR EL FUNCIONAMIENTO ANORMAL, ATENTADOS CONTRA LA PRIVACIDAD U OTROS DAÑOS QUE DERIVEN DE ATAQUES CIBERNÉTICOS, ATAQUES DE HACKERS, INSPECCIÓN DE VIRUS U OTROS RIESGOS DE SEGURIDAD DE INTERNET; SIN EMBARGO, EZVIZ PROPORCIONARÁ APOYO TÉCNICO OPORTUNO SI ES NECESARIO. LAS LEYES DE VIGILANCIA Y LAS LEYES DE PROTECCIÓN DE DATOS VARÍAN POR JURISDICCIÓN. REVISE TODAS LAS LEYES PERTINENTES EN SU JURISDICCIÓN ANTES DE USAR ESTE PRODUCTO PARA GARANTIZAR QUE EL USO CUMPLA CON LA LEGISLACIÓN APLICABLE. EZVIZ NO SE RESPONSABILIZA POR EL USO DEL PRODUCTO CON FINES ILEGÍTIMOS. EN CASO DE CUALQUIER CONFLICTO ENTRE LO ANTERIOR Y LA LEY APLICABLE, ÉSTA ÚLTIMA PREVALECE.

## **Contenido**

## **INSTRUCCIONES IMPORTANTES DE SEGURIDAD ��**

## **Vista general**

- **1 Contenido del paquete ��**
- **2 General**
- **3 Lo básico**

## **Acerca de la tarjeta de nombre**

## **Configuración**

- **1 Obtenga la aplicación EZVIZ**
- **2 Cableado��**
- **3 Instalación**
- **4 Conecte su videotimbre EZVIZ a su smartphone**
- **5 Configuración de tarjetas RFID��**
- **6 Tres métodos de desbloqueo**

## **Vea su dispositivo en la aplicación EZVIZ**

- **1 Vista en vivo**
- **2 Configuración**

## **Conexión EZVIZ**

- **1 Utilice Amazon Alexa**
- **2 Utilice Google Assistant**

# **PRECAUCIONES DE SEGURIDAD**

## **Iniciativas sobre el uso de productos de video**

# **INSTRUCCIONES IMPORTANTES DE SEGURIDAD**

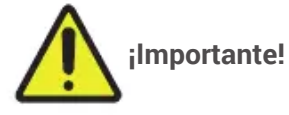

- 1. Por favor, lea atentamente el manual del usuario antes de instalar o utilizar este producto.
- 2. Si va a instalar este producto para un tercero, recuerde dejar el manual o una copia del mismo al usuario final.

#### **Medidas de seguridad:**

- 1. Para manejar este sistema con total seguridad, es esencial que los instaladores, usuarios y técnicos sigan todos los procedimientos de seguridad descritos en este manual.
- 2. En caso necesario, se proporcionan advertencias y símbolos de advertencia específicos para cada elemento.
- 3. El producto debe instalarse de acuerdo con las normas vigentes en el país donde se instale.

## **Vista general**

**1 Contenido del paquete**

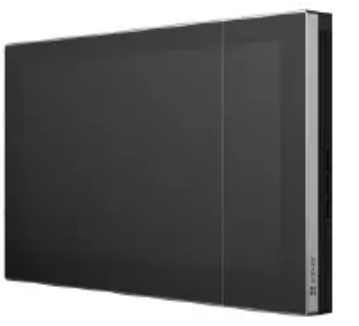

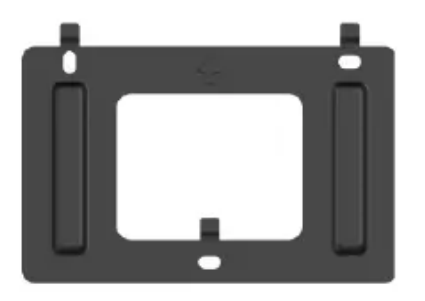

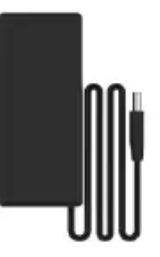

1 Monitor

Pantalla táctil de 7'' 1 Soporte de pared para monitor 1 Adaptador de corriente para monitor

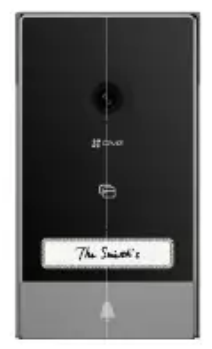

1 Panel de intercomunicación (timbre) con cubierta de protección a la intemperie

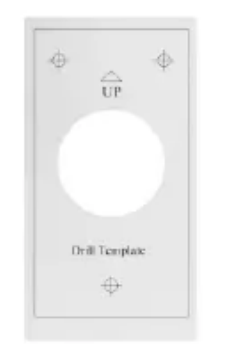

or

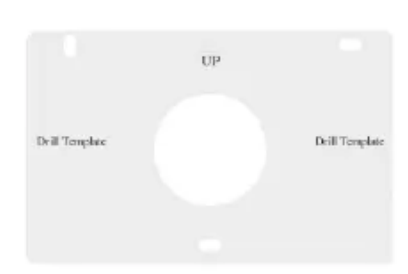

ومحت

**SE CZVIZ** 鬷

1 Plantilla de perforación para panel de intercomunicación 1 Plantilla de perforación para monitor

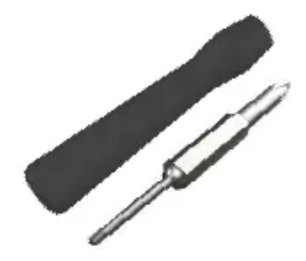

1 destornillador \* 3 Tarjetas RFID 2 Kits de tornillos

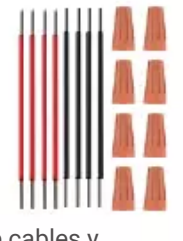

2 Tarjetas de nombre 1 Paquete de cables y

conectores de cables

1 Informaciones reglamentarias 1 guía de inicio rápido

La apariencia del distintivo está sujeta al modelo real que haya comprado.

## **2 General**

Este videotimbre está compuesto por un contestador interior con pantalla táctil y un panel exterior con intercomunicador que permite ver y comunicarse con el visitante que ha presionado el botón de timbre. Es fácil de instalar, ya que solo se necesitan seis cables para todas las funciones: el timbre, la señal de video, el intercomunicador y los controles de apertura (placa de cierre y apertura automatizada del portal).

2

El sistema puede manejar hasta dos monitores y dos paneles de intercomunicación.

Para aprovechar al máximo su intercomunicador, lea detenidamente este manual de instrucciones.

**3 Lo básico**

#### **Monitor**

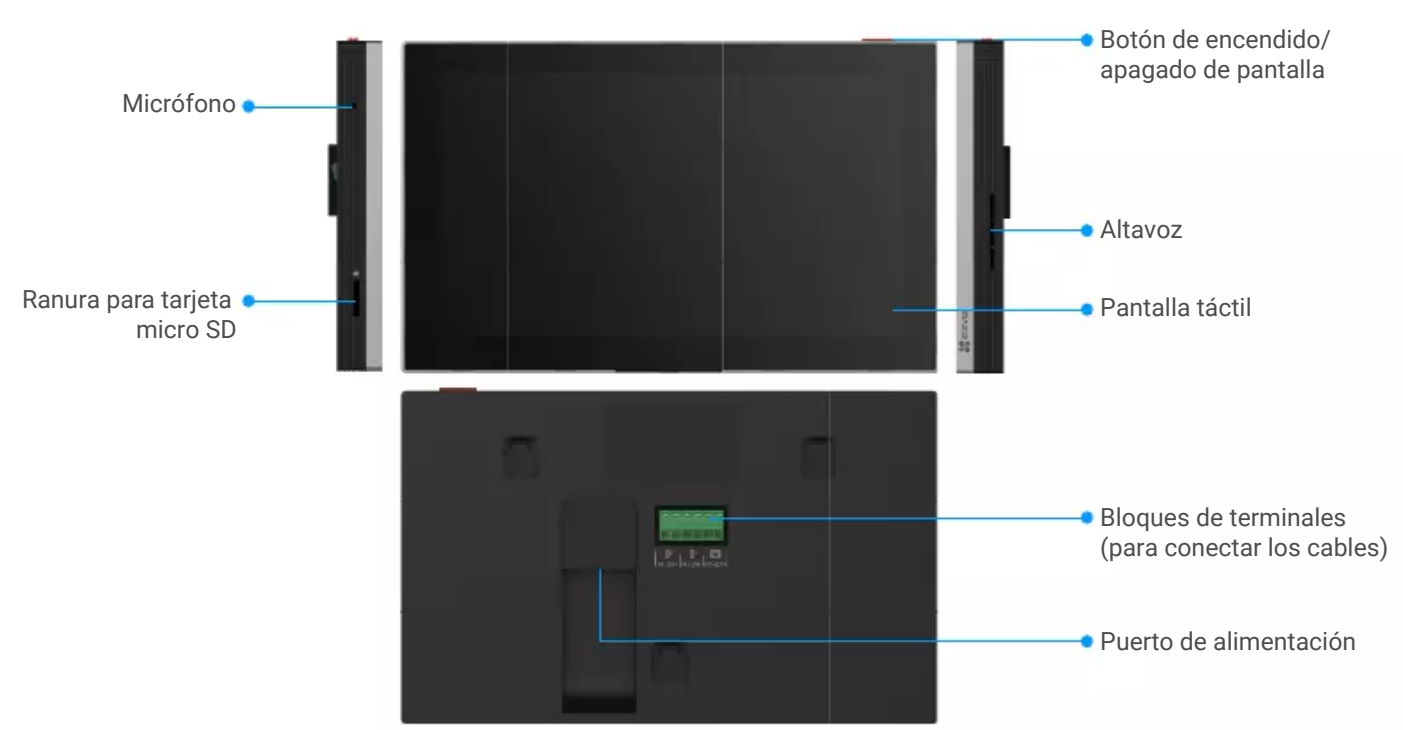

#### 1 Panel de intercomunicación (timbre)

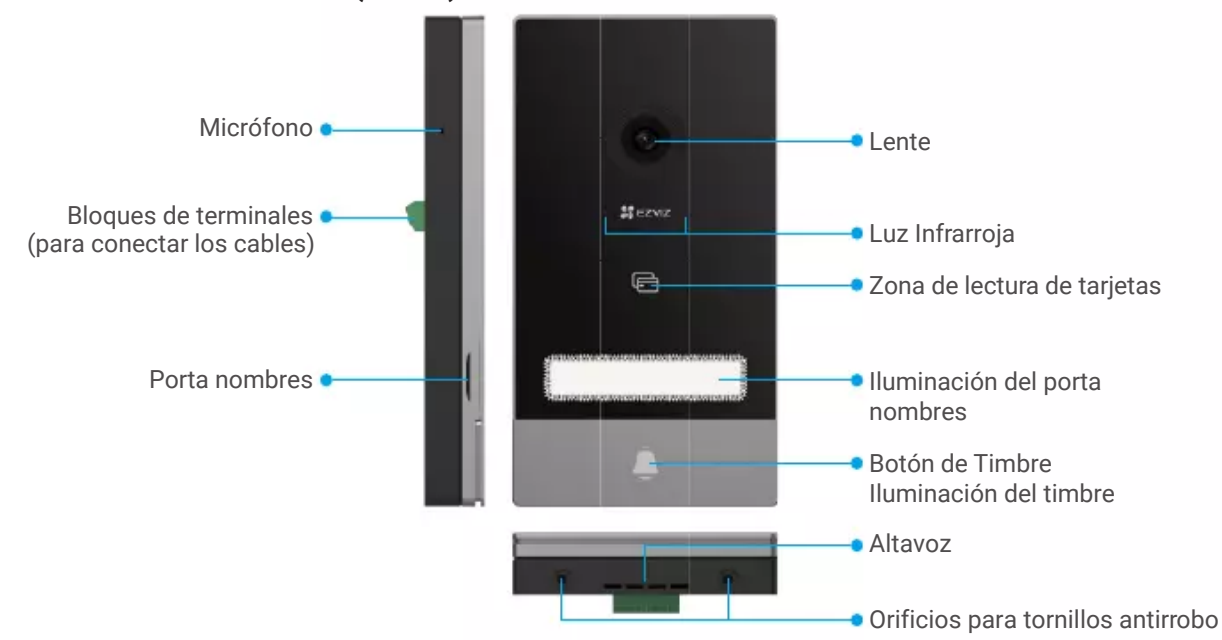

• Cuando alguien presiona el botón del timbre, suena un tono en el monitor interior y se visualiza el video. • Para cambiar la etiqueta en el porta nombres, tire de la bandeja del porta nombres desde el lado izquierdo del dispositivo.

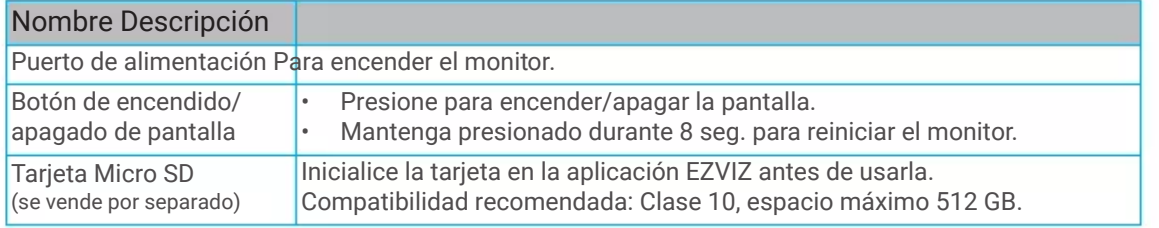

# **Acerca de la tarjeta de nombre**

- Se ha pegado una tarjeta de nombre en el panel de intercomunicación incluido en el paquete y puede escribir el nombre directamente en ella.
- En el paquete se incluyen 2 tarjetas de nombre adicionales, consérvelas para su uso posterior.
- La tarjeta de nombre se puede retirar y pegar una nueva encima.
- Si no quiere pegar una tarjeta de nombre, también puede utilizar un rotulador para escribir el nombre directamente en el porta nombres.
- Se puede iluminar el área del porta nombres, que se puede gestionar a través de la aplicación EZVIZ.
- Le recomendamos que extraiga el porta nombres y escriba el nombre antes de instalar el panel de intercomunicación en la cubierta de protección a la intemperie.

## **Configuración**

#### **Siga estos pasos para congurar su sistema:**

- 1. Obtenga la aplicación EZVIZ e inicie sesión con su cuenta de la aplicación EZVIZ.
- 2. Cableado de su sistema.
- 3. Instale el panel de intercomunicación y el monitor.
- 4. Agregue el monitor a su cuenta EZVIZ.

## **1 Obtenga la aplicación EZVIZ**

- 1. Conecte su teléfono móvil a la red Wi-Fi (sugerido).
- 2. Descargue e instale la aplicación EZVIZ buscando "EZVIZ" en la App Store o Google Play ™.
- 3. Inicie la aplicación y registre una cuenta de usuario EZVIZ.

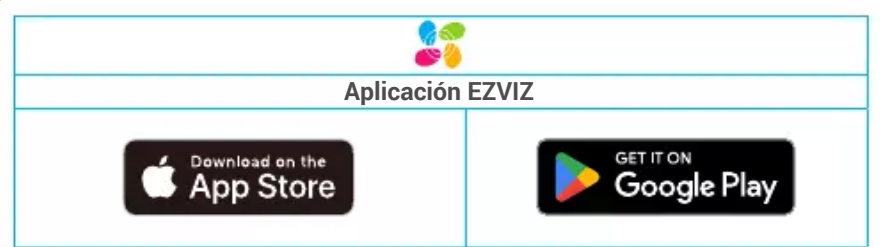

Si ya ha utilizado la aplicación, asegúrese de que sea la última versión. Para saber si hay una actualización disponible, vaya al App Store y busque EZVIZ.

## **2 Cableado**

Con el fin de evitar riesgos de interferencias y mal funcionamiento, no pase los cables de su videotimbre por la misma funda que los cables eléctricos.

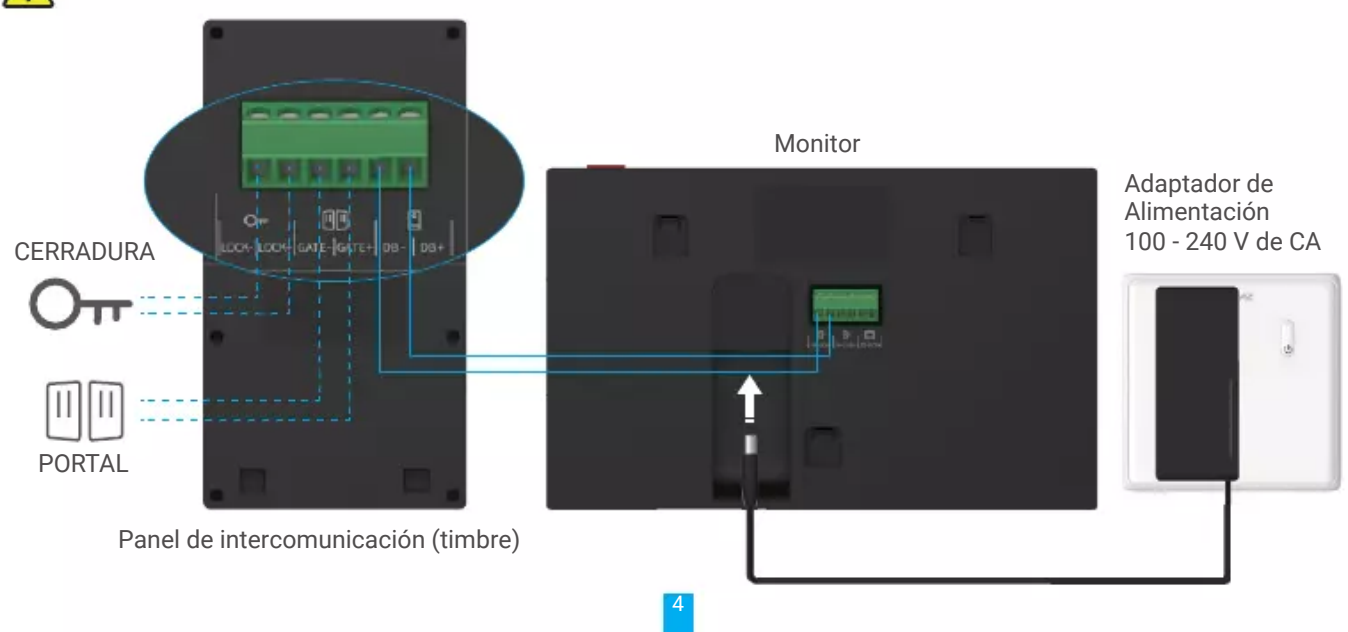

**Advertencia: No doble los cables para aumentar la sección transversal bajo ninguna circunstancia�**

#### Advertencia: Asegúrese que todos los cables estén bien conectados antes de conectar el adaptador de corriente a una **toma de corriente**

Si ha reservado un agujero para la fuente de alimentación de DC de 24V en la pared, puede instalar el monitor encima del agujero y conectar el monitor a la fuente de alimentación (24V DC) mediante el cable conector Jack de fuente de alimentación de DC de 24V (incluido en el paquete), de modo que no queden cables expuestos en la pared.

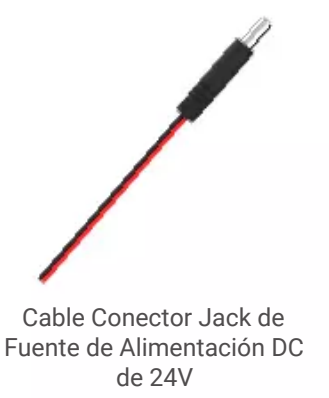

Por favor, siga las instrucciones siguientes para conectar los cables, si no, puede causar serios daños al dispositivo

1. Conecte el cable **Rojo (+24V DC)** del cable conector Jack de fuente de alimentación DC de 24V al cable **+24V DC** de su pared.

2. Conecte el cable **Negro (Tierra)** del cable conector Jack de fuente de alimentación DC de 24V al cable de **Tierra** de su pared.

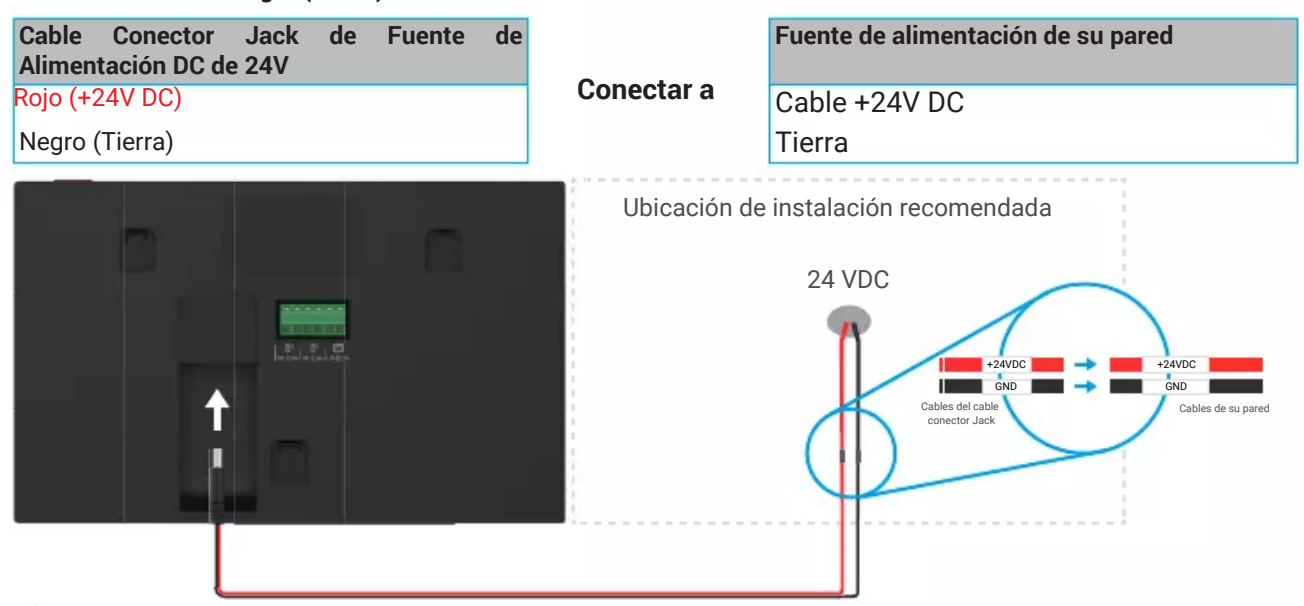

Aviso: Asegúrese de que todos los cables estén bien conectados antes de conectar el otro extremo del cable conector **Jack de fuente de alimentación DC de 24V al puerto de energía del monitor**

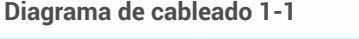

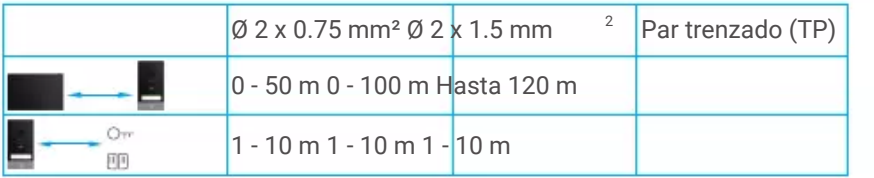

Los 4 bloques de terminales restantes (DB-/+, LCD-/+) del monitor se pueden dejar sin cablear, ya que se utilizarán para ampliarlos en el futuro.

#### **2 1 Conecte el videotimbre (Monitor, Panel de Intercomunicación)**

Conecte correctamente los cables de acuerdo con el diagrama de cableado (1-1). Los terminales DB- y DB+ del monitor a los terminales DB- y DB+ del panel de intercomunicación.

#### **2 2 Conecte una placa de cierre o cerradura eléctrica**

Conéctelo directamente a los terminales CERRADURA- y CERRADURA+ de la parte posterior del panel de intercomunicación. Para el cableado, consulte la etiqueta situada en la parte posterior del panel de intercomunicación.

Tenga en cuenta que esta función solo es válida si la pantalla muestra la señal de video exterior. Aparecerá un indicador para confirmarlo.

**Importante:** Para que la placa de cierre o la cerradura eléctrica puedan ser desbloqueadas por el videotimbre, debe cumplir con las dos condiciones siguientes:

1. La placa de cierre o la cerradura eléctrica que solicite debe tener memoria mecánica.

2. La fuente de alimentación de la placa de cierre o la cerradura eléctrica no debe superar los 12 V / 1.1 A.

Si la fuente de alimentación a la placa eléctrica o cerradura supera los 12 V / 1.1 A, haga lo siguiente.

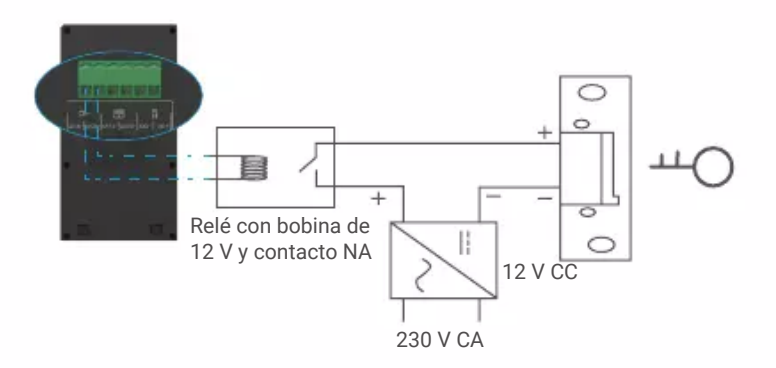

#### **2 3 Conecte un motor de portal**

Conecte directamente los cables del motor del portal a los terminales PUERTA- y PUERTA+ de la parte posterior del panel de intercomunicación. El panel de intercomunicación proporciona una conexión de contacto 'seco', sin corriente eléctrica, para conectarse al botón de su puerta automática.

Tenga en cuenta que esta función solo es válida si la pantalla muestra la señal de video exterior. Aparecerá un indicador para confirmarlo.

**Importante:** Control del portal: Capacidad de corte: 12 V / 2 A.

#### **2 4 Encendido del monitor**

Conecte el monitor a la toma de corriente con el adaptador de corriente para encenderlo (100 CA - 240 V).

Cuando el monitor se conecta a la corriente, la pantalla se enciende automáticamente.

**Importante:** Si los cables de su vivienda no pueden conectarse bien a los bloques de terminales de la parte posterior del dispositivo (monitor y panel de intercomunicación), por ejemplo:

**P:** ¿Cómo se puede proceder cuando los cables tienen un diámetro de cable demasiado grande y es un cable BVR, y no se puede soldar?

**R:** Le recomendamos que pruebe una de las siguientes soluciones según sea necesario.

#### **• Opción 1: Utilice un pelacables para ajustar el grosor del cable**

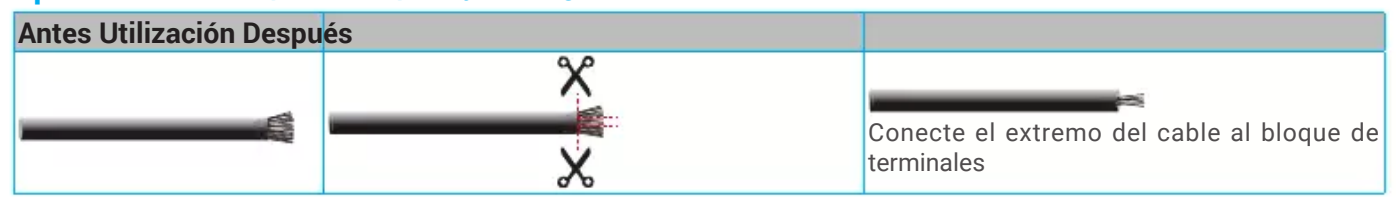

#### . Opción 2: Conecte sus cables a los bloques de terminales utilizando los cables y conectores de cables incluidos en el **paquete**

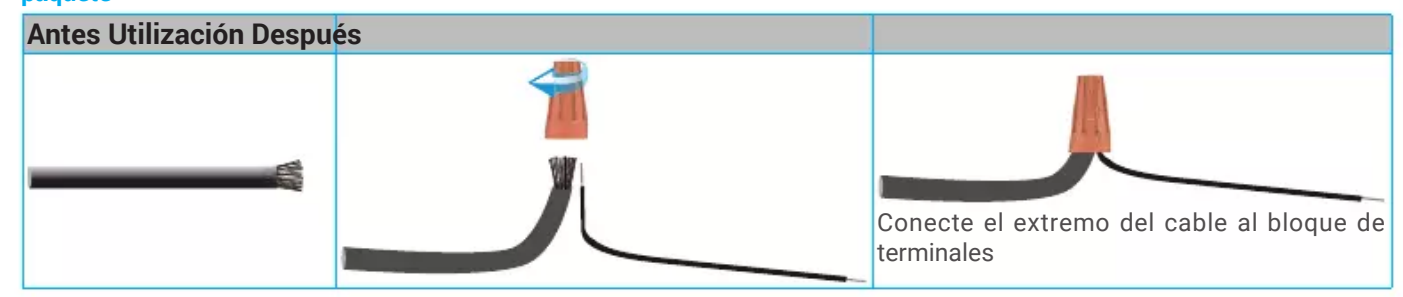

### **3 Instalación**

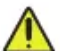

**Consejos e instrucciones importantes:**

- Si prueba el producto antes de instalarlo, asegúrese de no hacerlo con el panel de intercomunicación y el monitor en la misma habitación para evitar que el videotimbre emita un ruido estridente.
- No exponga la lente del panel de intercomunicación a la luz directa del sol o a una superficie reflectiva. **Consejo: le recomendamos que utilice una funda protectora al realizar el cableado para proteger los cables contra roturas y las inclemencias del tiempo**
- Para el modelo de EZVIZ, para aprovechar al máximo la función Wi-Fi del monitor, le recomendamos que verifique que su red Wi-Fi sea accesible en el lugar de instalación previsto

#### **3** 1 **Instale el panel de intercomunicación**

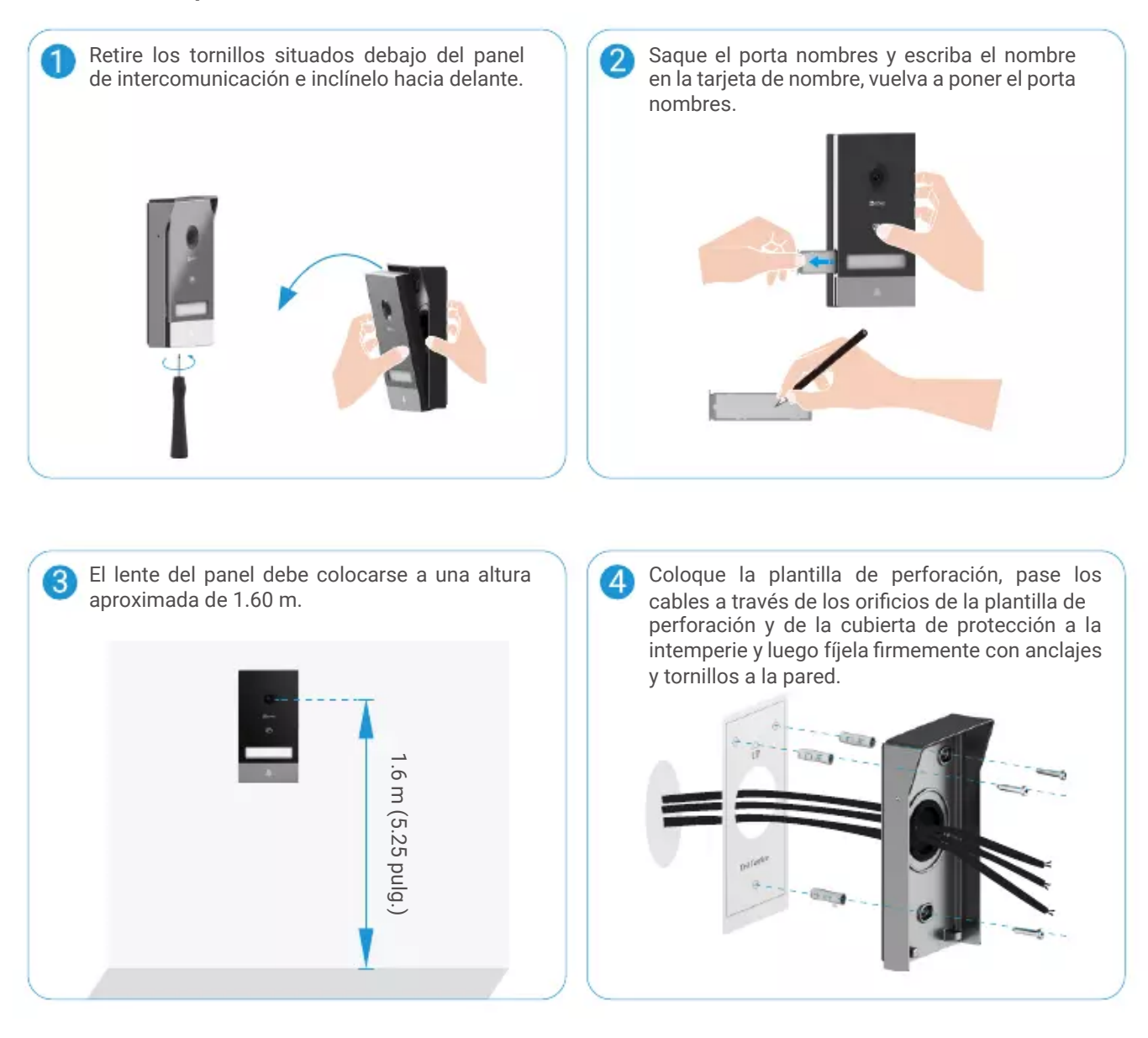

- Conecte los cables a los bloques de terminales 5 del panel de intercomunicación de acuerdo con el diagrama de cableado 1-1.(Utilice el destornillador incluido).
- Coloque el panel de intercomunicación en su 6 cubierta de protección a la intemperie.

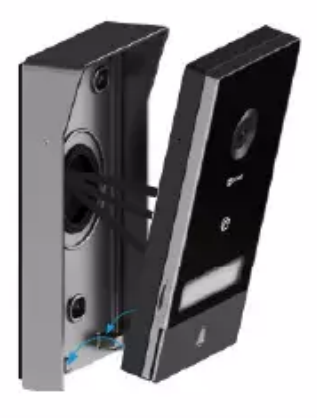

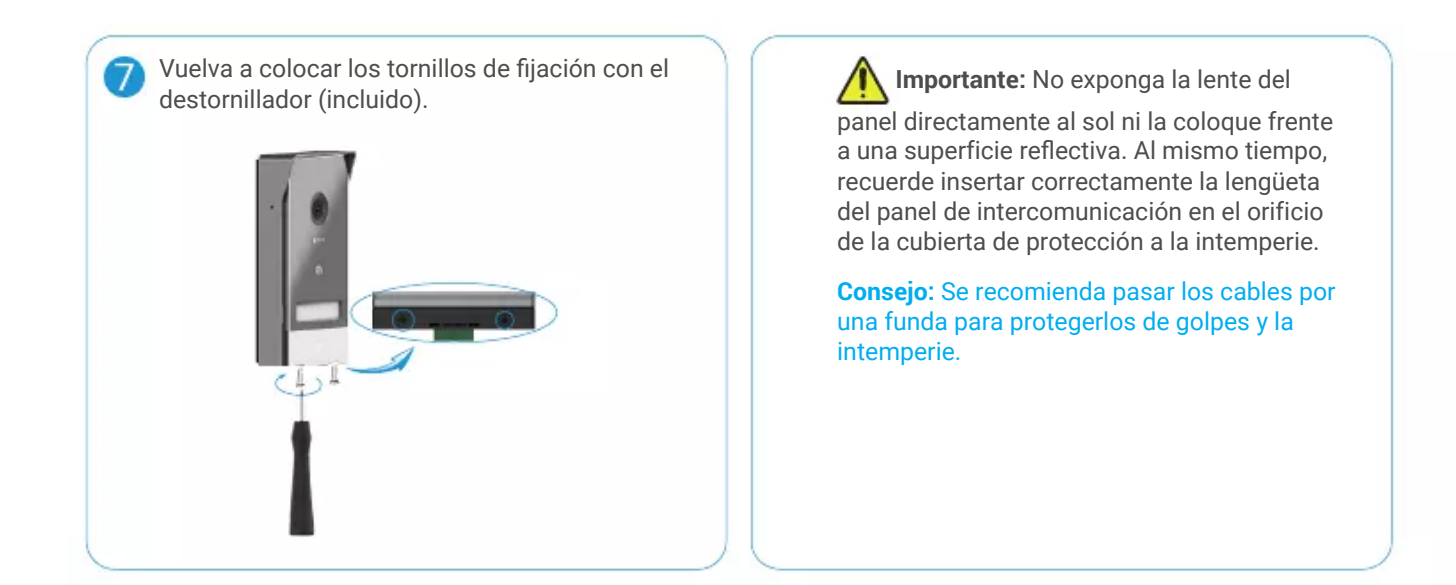

#### **3 2 Instale el monitor**

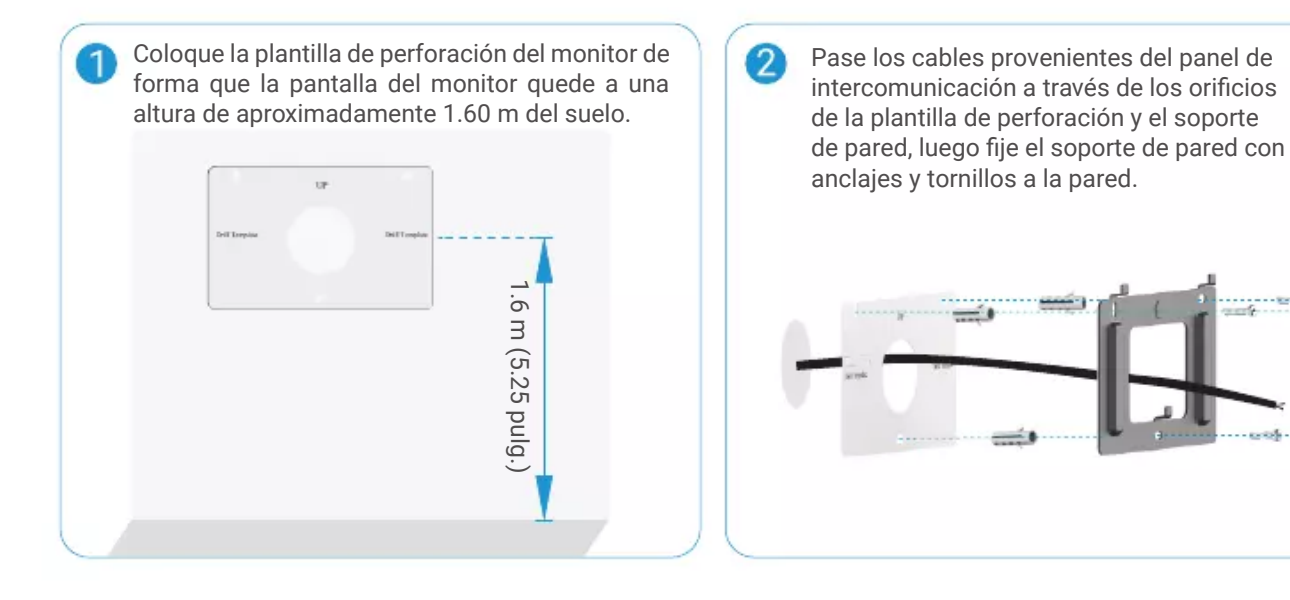

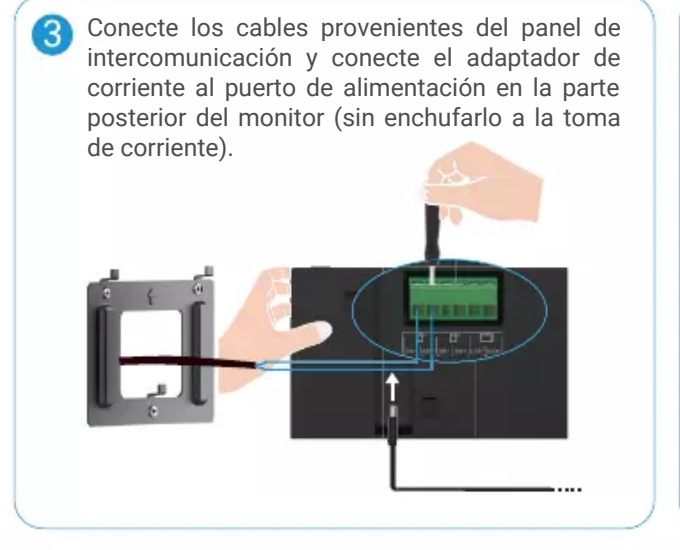

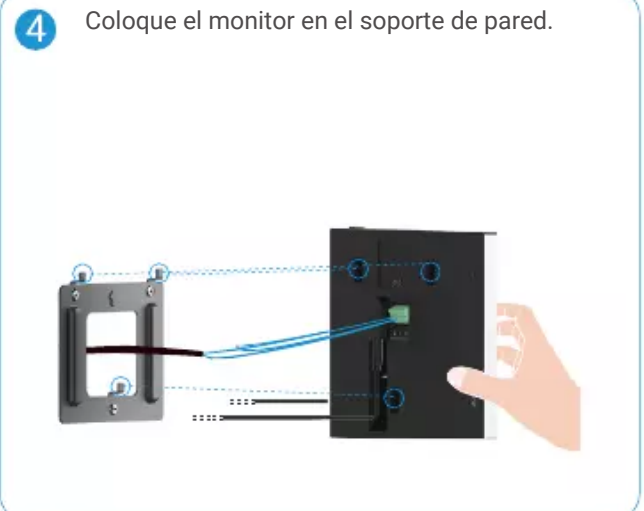

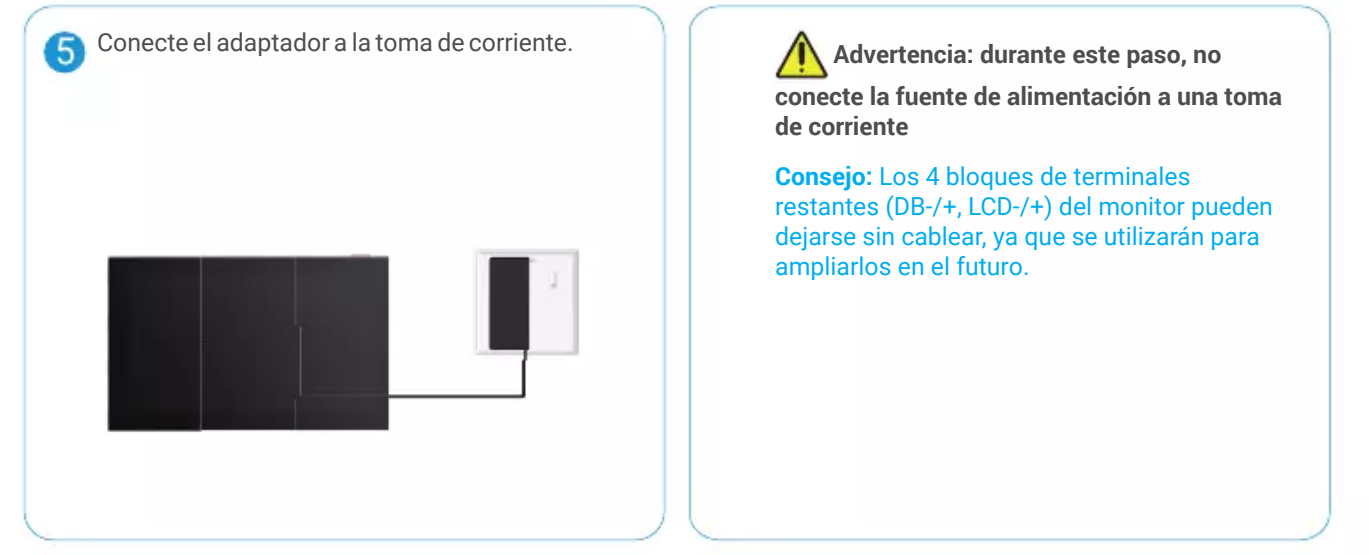

- **3 3 Instalación de una tarjeta Micro SD (Opcional)**
- 1. Inserte una tarjeta Micro SD (se vende por separado) en la ranura para tarjetas SD como se muestra en la figura de abajo.

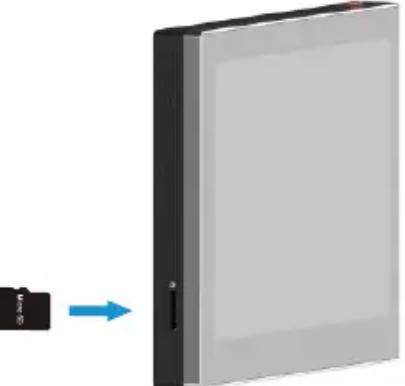

Después de instalar la tarjeta Micro SD, debe activar la tarjeta en la aplicación EZVIZ antes de usarla.

- 2. En la aplicación EZVIZ, pulse Lista de Grabaciones en la interfaz de Configuración del Dispositivo para comprobar el estado de la tarjeta SD.
- 3. Si el estado de la tarjeta de memoria aparece como Uninitialized (Sin inicializar), pulse para inicializarla.

El estado cambiará a **Normal** y podrá almacenar videos.

## **4 Conecte su videotimbre EZVIZ a su smartphone**

1. Pulse el "Botón de Encendido/Apagado de la Pantalla" para encender la pantalla.

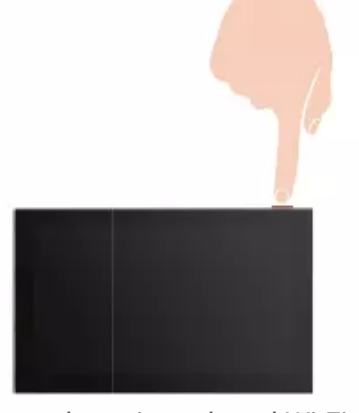

10

2. Siga el asistente de pantalla para conectar el monitor a la red Wi-Fi (recomendado).

- 3. En su smartphone, inicie sesión en su cuenta de la aplicación EZVIZ, en la pantalla de inicio, pulse "+" en la esquina superior derecha para ir a la interfaz Escanear Código QR.
- 4. Escanee el código QR en la pantalla del monitor

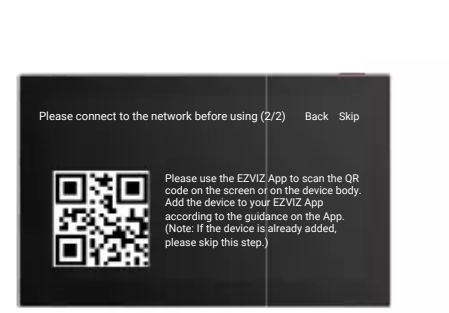

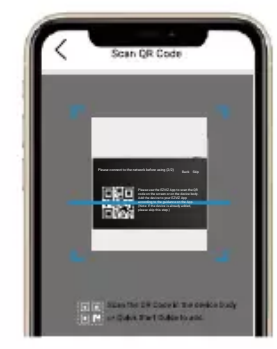

- 5. Siga al asistente de la aplicación EZVIZ para agregar el monitor a la aplicación EZVIZ.
	- Si no consigue conectar el monitor a la red Wi-Fi o se salta este paso (paso(1/2) en el monitor), puede utilizar la aplicación EZVIZ para finalizar la configuración de Wi-Fi:
		- 1) Conecte su smartphone a la red Wi-Fi (sugerido)
		- 2) Inicie sesión en la aplicación EZVIZ y escanee el código QR en el monitor.
		- 3) Siga el asistente de la aplicación EZVIZ para finalizar la configuración de Wi-Fi y agregar el videotimbre a su aplicación EZVIZ.

## **5 Conguración de tarjetas RFID**

### **1) Agregar tarjetas RFID:**

Al encender el dispositivo por primera vez, es imprescindible configurar las tarietas en la aplicación EZVIZ:

- 1. Inicie sesión en su cuenta de la aplicación EZVIZ.
- 2. Vaya a la página de configuración del monitor, seleccione Administración de Tarjetas > agregar tarjetas.
- 3. Seleccione el nombre de la tarjeta y pulse "Siguiente paso".
- 4. Establezca el plazo de validez y pulse "Siguiente paso".
- 5. Coloque la tarjeta RFID en la zona de lectura de tarjetas, el timbre destellará 3 veces para indicar que la tarjeta se ha agregado correctamente.
- 6. Pulse "finalizar".

#### **2) Eliminar tarjetas RFID**

- 1. Inicie sesión en su cuenta de la aplicación EZVIZ.
- 2. Vaya a la página de configuración del monitor y seleccione Administración de Tarjetas.
- 3. Pulse para elegir la tarjeta que desea eliminar y pulse "Eliminar" ->"Aceptar" para eliminar la tarjeta.

## **6 Tres métodos de desbloqueo**

#### **(1) Abra el portal/puerta mediante el monitor**

- 1. Vaya al menú principal de su monitor
- 2. Pulse  $O_{\mathbf{T}}$  o  $\Pi$  a desbloquear la cerradura o el portal.

#### **(2) Abra el portal/puerta mediante la aplicación EZVIZ**

- 1. Inicie sesión en su cuenta de la aplicación EZVIZ.
- 2. Vaya a la página de vista en vivo del panel de intercomunicación, pulse O<sub>TT</sub> o **Unidia** desbloquear la cerradura o la puerta.

#### **(3) Abra el portal/puerta mediante la tarjeta RFID**

**• Desbloquee la placa de cierre/cerradura eléctrica:**

Pase rápidamente su tarjeta preprogramada por la zona de lectura RFID. Un breve pitido confirma la apertura de la placa de cierre/cerradura eléctrica.

**• Desbloquee el motor del portal:**

Mantenga la tarjeta durante al menos 3 segundos en la zona de lectura RFID. Un breve pitido confirma la apertura del portal.

11

Tres pitidos cortos indican que falló la apertura de la cerradura/puerta.

# **Vea su dispositivo en la aplicación EZVIZ**

La interfaz de la aplicación puede ser diferente según la actualización de la versión, <sup>y</sup> prevalecerá la interfaz de la aplicación que haya instalado en su teléfono.

### **1 Vista en vivo**

Al iniciar la aplicación EZVIZ, lo que el dispositivo visualiza se puede ver aquí abajo.

Puede ver y escuchar una transmisión en vivo, tomar instantáneas, grabar videos y elegir la definición de video según lo que necesite.

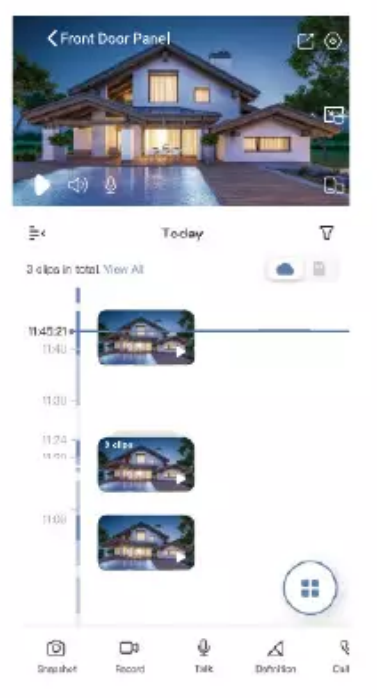

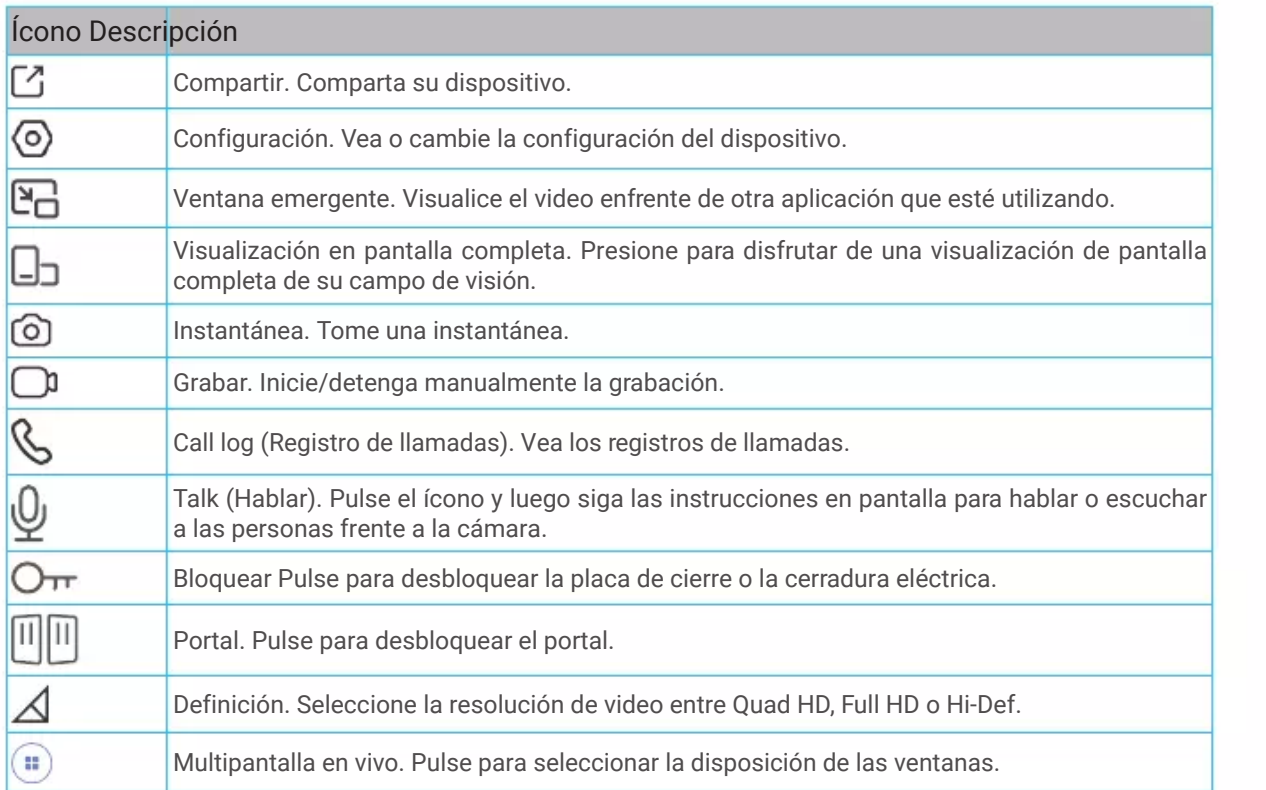

12

Deslice el dedo hacia la izquierda y hacia la derecha de la pantalla para ver más iconos.

# 2 **Configuración**

## **2 1 Panel de Intercomunicación (Timbre)**

En la página de configuración, puede configurar los parámetros del Panel de Intercomunicación.

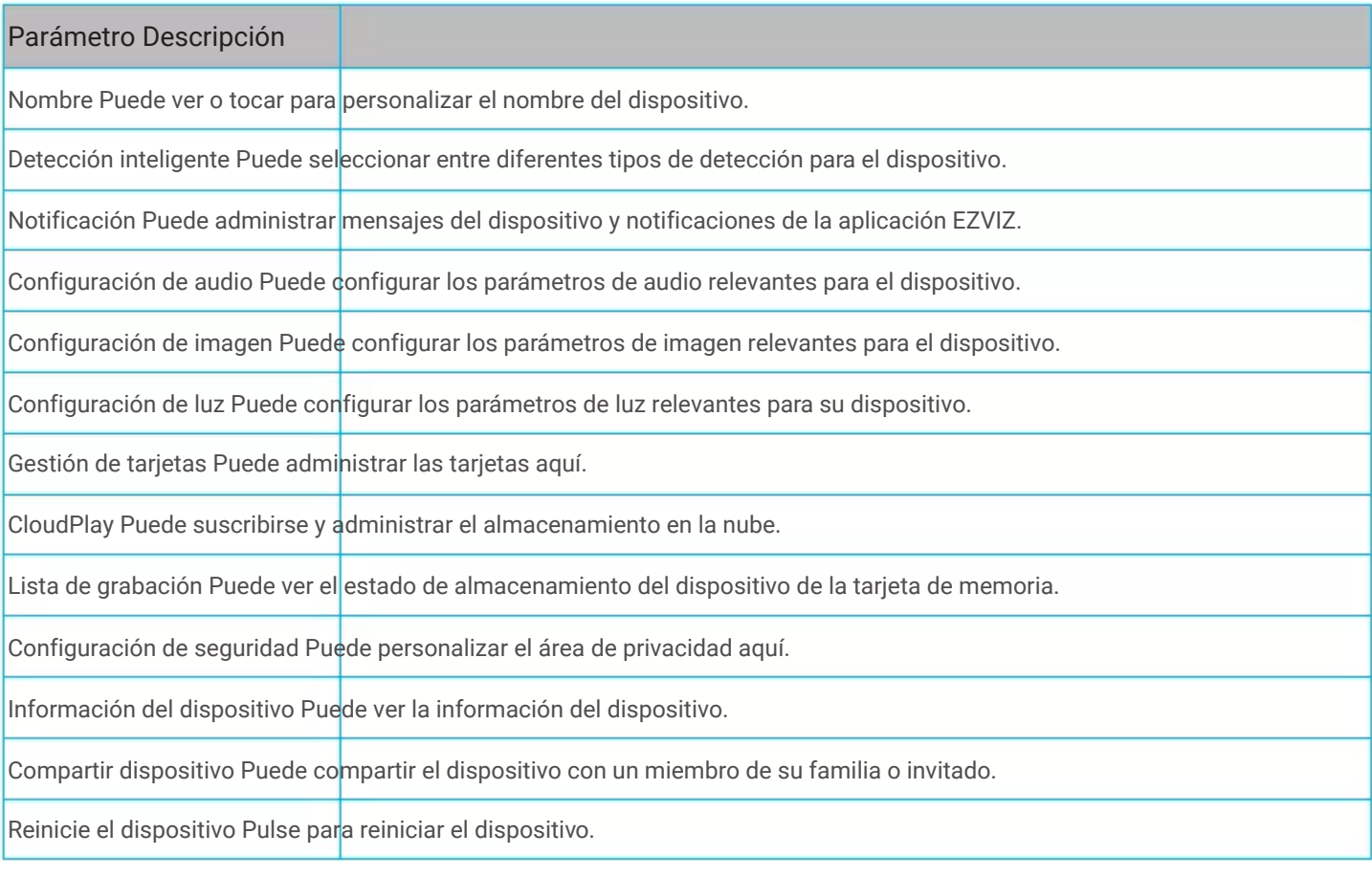

### **2 2 Monitor**

En la página de configuración, puede configurar los parámetros del Monitor.

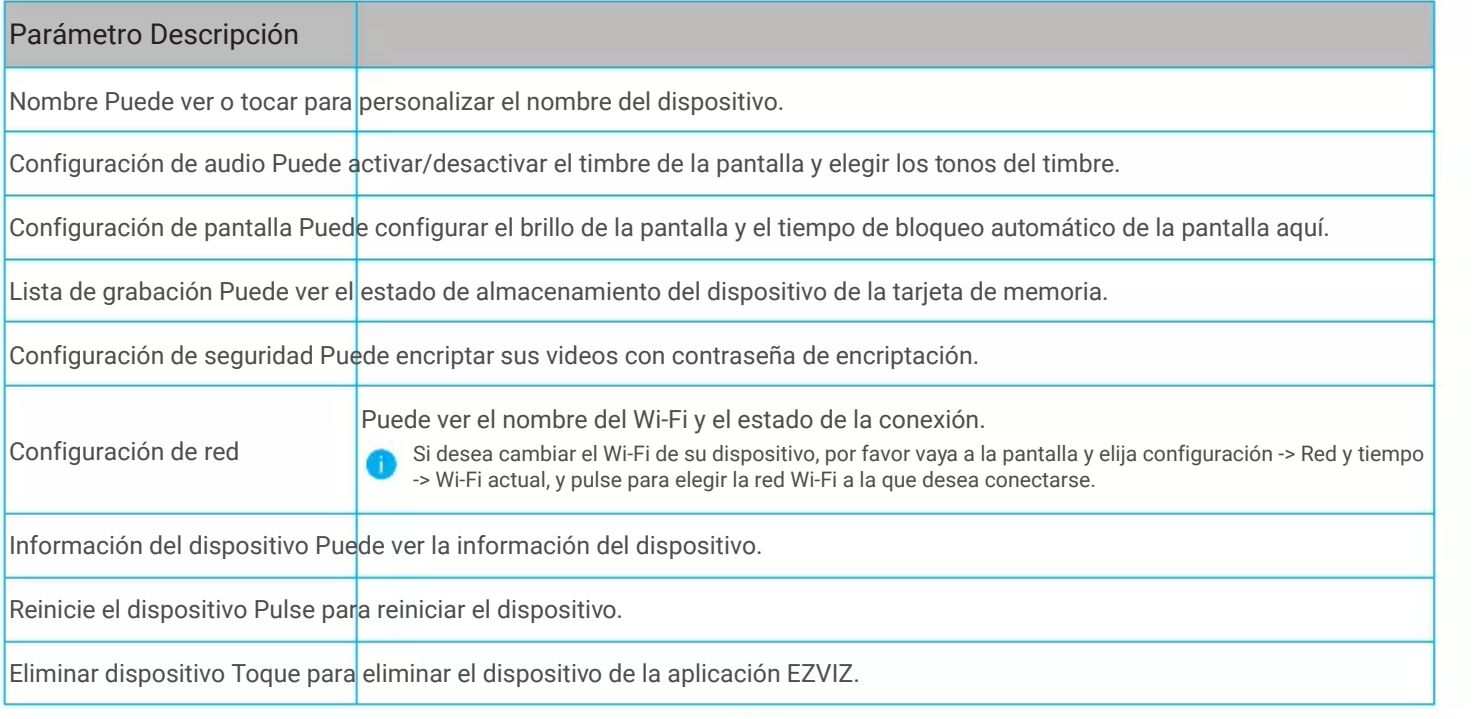

# **Conexión EZVIZ**

## **1 Utilice Amazon Alexa**

Estas instrucciones le permitirán controlar sus dispositivos EZVIZ con Amazon Alexa. Si tiene alguna dificultad durante el proceso, consulte la sección **Solución de problemas**.

### **Antes de empezar, asegúrese de que:**

- 1. Los dispositivos EZVIZ estén conectados a la aplicación EZVIZ.
- 2. En la aplicación EZVIZ, desactive la "Encriptación de video" y active el "Audio" en la página de Configuración del Dispositivo.
- 3. Tiene un dispositivo compatible con Alexa (es decir, Echo Spot, Echo-Show, el Nuevo Echo-Show, Fire TV (todas las generaciones), Fire TV Stick (sólo la segunda generación), o Fire TV Edición para smart TV).
- 4. La aplicación Amazon Alexa ya está instalada en su dispositivo inteligente y ha creado una cuenta.

### **Para controlar los dispositivos EZVIZ con Amazon Alexa:**

- 1. Abra la aplicación Alexa y seleccione "Skills y juegos" en el menú.
- 2. En la pantalla de Skills y juegos, busque "EZVIZ", y encontrará las skills de "EZVIZ".
- 3. Seleccione la especialidad (skill) de su dispositivo EZVIZ, y luego pulse **HABILITAR PARA USAR**.
- 4. Ingrese su nombre de usuario y contraseña de EZVIZ, y pulse en **Iniciar sesión**.
- 5. Pulse el botón **Autorizar** para autorizar a Alexa a acceder a su cuenta de EZVIZ, de modo que Alexa pueda controlar sus dispositivos EZVIZ.
- 6. Aparecerá "EZVIZ ha sido vinculado con éxito", luego pulse **DESCUBRIR DISPOSITIVOS** para permitir que Alexa descubra todos sus dispositivos EZVIZ.
- 7. Vuelva al menú de la aplicación Alexa y seleccione "Dispositivos", y en dispositivos verá todos sus dispositivos EZVIZ.

### **Comando de voz**

Descubre un nuevo dispositivo inteligente a través del menú "Hogar Inteligente" de la aplicación Alexa o la función de Control de Voz de Alexa.

Una vez que se encuentre el dispositivo, puede controlarlo con su voz. Dele órdenes simples a Alexa.

### **Responda al panel de intercomunicación EZVIZ con Alexa**

Después de conectar su panel de intercomunicación EZVIZ a su dispositivo habilitado para Alexa, puede hablar con sus visitantes a través de su dispositivo Echo o Fire TV.

Para hablar con su visitante, puede decir:

- Alexa, responder a [Nombre del panel de intercomunicación EZVIZ].
- Alexa, hablar con [Nombre del panel de intercomunicación EZVIZ].
- El nombre de su dispositivo, por ejemplo: "mostrar cámara xxxx", puede ser modificado en la aplicación EZVIZ. Cada vez que cambie el<br>nombre del dispositivo, deberá buscar el dispositivo nuevamente para actualizar el nombre

### **Solución de problemas**

#### ¿Qué hago si Alexa no Reconoce mi dispositivo?

Compruebe si hay algún problema de conexión a Internet.

Intente reiniciar el dispositivo inteligente y volver a descubrir el dispositivo en Alexa.

¿Por qué el estado del dispositivo aparece como "Fuera de línea" en Alexa?

Es posible que su dispositivo se haya desconectado de la red. Reinicie el dispositivo inteligente y vuelva a descubrirlo en Alexa. Compruebe si su router está conectado a Internet e inténtelo de nuevo.

Para obtener información detallada sobre los países en los que Amazon Alexa está disponible, consulte el sitio web oficial de Amazon Alexa.

## **2 Utilice Google Assistant**

Con Google Assistant, puede activar su dispositivo EZVIZ y ver en vivo. utilizando los comandos de voz de Google Assistant.

### **Se requieren los siguientes dispositivos y aplicaciones:**

- 1. Una aplicación funcional de EZVIZ.
- 2. En la aplicación EZVIZ, desactive la "Encriptación de video" y active el "Audio" en la página de Configuración del Dispositivo.
- 3. Un televisor con un Chromecast funcional conectado a él.
- 4. La aplicación Google Assistant en su teléfono.

### **Para comenzar, siga los pasos a continuación:**

- 1. Configure el dispositivo EZVIZ y asegúrese de que funcione correctamente en la aplicación.
- 2. Descargue la aplicación Google Home del App Store o Google Play Store™ inicie sesión en su cuenta de Google.
- 3. En la pantalla de Mi hogar, pulse el signo "+" en la esquina superior izquierda, y seleccione "Configurar dispositivo" de la lista de menú para ir a la interfaz de Configuración.
- 4. Pulse **"Funciona con Google"**, y busque "EZVIZ", donde encontrará las habilidades de "EZVIZ".
- 5. Ingrese su nombre de usuario y contraseña de EZVIZ, y pulse Iniciar sesión.
- 6. Pulse el botón **Autorizar** para autorizar a Google a acceder a su cuenta de EZVIZ, de modo que Google pueda controlar sus dispositivos EZVIZ.
- 7. Pulse **Regresar a la aplicación**.
- 8. Siga los pasos anteriores para completar la autorización. Cuando se complete la sincronización, el servicio EZVIZ aparecerá en su lista de servicios. Para ver una lista de dispositivos compatibles bajo su cuenta EZVIZ, pulse el icono de servicio EZVIZ.
- 9. Ahora pruebe algunos comandos. Use el nombre de la cámara que creó cuando configuró el sistema.

Los usuarios pueden gestionar los dispositivos como una entidad única o en un grupo. Añadir dispositivos a una habitación permite a los usuarios controlar un grupo de dispositivos al mismo tiempo usando un comando. Consulte el enlace para obtener más información:

https://support.google.com/googlehome/answer/7029485?co=GENIE.Platform%3DAndroid&hl=en

Para obtener información adicional sobre el dispositivo, por favor, consulte www.ezviz.com/la.

## **PRECAUCIONES DE SEGURIDAD**

Cualquier daño causado por no seguir el manual anulará la garantía. No asumimos ninguna responsabilidad por los daños resultantes.

No nos hacemos responsables de los daños materiales o personales causados por un uso incorrecto o por el incumplimiento de las instrucciones de seguridad.

Este producto ha sido fabricado CON pleno cumplimiento de las instrucciones de seguridad. Para mantener este estado y obtener el máximo rendimiento del producto, los usuarios deben seguir las instrucciones y advertencias de seguridad contenidas en este manual.

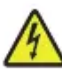

: Este símbolo indica que existe riesgo de descarga eléctrica o cortocircuito.

- Solo debe utilizar este producto con un voltaje entre: 100 240 voltios y 50 60 hercios.
- Nunca intente utilizar este dispositivo con un voltaje diferente.
- Asegúrese que todas las conexiones eléctricas del sistema se ajusten a las instrucciones de uso.
- En establecimientos comerciales, asegúrese de cumplir con las normas de prevención de accidentes en instalaciones eléctricas.
- En escuelas, centros de formación, talleres, etc. debe haber personal calicado para supervisar el funcionamiento de equipos electrónicos.
- Debe seguir las instrucciones de uso de cualquier otro dispositivo conectado al sistema.
- Por favor, póngase en contacto con una persona experimentada si tiene alguna duda sobre el funcionamiento o la seguridad del equipo.
- Nunca conecte o desconecte equipos eléctricos con las manos mojadas.
- Al instalar este producto, compruebe que los cables de alimentación no corren riesgo de resultar dañados.
- ¡Nunca reemplace los cables eléctricos dañados usted mismo! En este caso, retírelos y llame a un experto.
- La fuente de alimentación debe ubicarse cerca del dispositivo y debe ser de fácil acceso.
- Un dispositivo de conmutación (un interruptor-seccionador, un disyuntor o un dispositivo equivalente) debe ser fácilmente accesible e integrarse en la instalación del cableado del edificio para los equipos que estén permanentemente conectados a la red.
- Para garantizar una ventilación suficiente del aparato, mantenga despejada la zona que lo rodea.
- La ventilación no debe bloquearse cubriendo la abertura de ventilación con un objeto como un periódico, un mantel o una cortina, etc.).
- No deben colocarse sobre el dispositivo fuentes de llama abiertas, como velas encendidas.
- Cumpla con la norma de temperatura de funcionamiento del producto.
- El dispositivo no debe exponerse a líquidos en movimiento o salpicaduras y no debe colocarse ningún objeto lleno de líquido sobre el dispositivo.

## **Iniciativas sobre el uso de productos de video**

Gracias por elegir los productos EZVIZ.

La tecnología afecta a todos los aspectos de nuestra vida. Como empresa de alta tecnología, somos cada vez más conscientes del papel que desempeña la tecnología en la mejora de la eficiencia empresarial y de la calidad de vida, pero al mismo tiempo, del daño potencial de su uso inadecuado. Por ejemplo, los productos de video son capaces de grabar imágenes reales, completas y claras. Esto proporciona un alto valor en retrospectiva y conserva los hechos en tiempo real. Sin embargo, también puede resultar en la violación de los derechos e intereses legítimos de un tercero si se produce la distribución, el uso y/o el tratamiento indebidos de los datos de video. Por ello, en cumplimiento de nuestra filosofía de "Tecnología para el Bien", EZVIZ solicita que cada usuario final de tecnología y productos de video cumpla con todas las leyes y reglamentos aplicables, así como con las costumbres éticas, con el objetivo de crear en conjunto una comunidad mejor. Lea atentamente las siguientes iniciativas:

1. Todo el mundo tiene una expectativa razonable de privacidad por lo que la instalación de productos de video no deberá estar en conflicto con dicha expectativa razonable. Por lo tanto, se debe dar un aviso de advertencia de manera razonable y efectiva y aclarar el rango de alcance del videotimbre cuando se instalen productos de video en áreas públicas. En el caso de las áreas no públicas, los derechos e intereses de un tercero se evaluarán al instalar los productos de video, que incluyen, entre otros, la instalación de productos de video solo después de obtener el consentimiento de las partes interesadas y evitar la instalación de productos de video que no sean visibles.

2. El propósito de los productos de video es registrar actividades reales dentro de un tiempo y espacio específicos y bajo condiciones específicas. De este modo, cada usuario deberá definir previamente y de forma razonable sus propios derechos en dicho ámbito específico, con el fin de evitar infringir los retratos, la privacidad u otros derechos legítimos de un tercero.

3. Durante el uso de los productos de video, se seguirán generando datos de imágenes de video derivados de escenas reales, incluida una gran cantidad de datos biológicos (como imágenes faciales), cuyos datos podrían aplicarse o reprocesarse posteriormente. Los productos de video por sí mismos no pueden distinguir lo bueno de lo malo en cuanto al uso de los datos basándose únicamente en las imágenes capturadas por los productos de video. Por ello, el resultado del uso de los datos depende del método y del propósito de su uso por parte de los controladores de datos. De este modo, los controladores de datos no solo deben cumplir con todas las leyes y reglamentos aplicables y otros requisitos normativos, sino también respetar las normas internacionales, la moral social, las buenas costumbres, las prácticas comunes y otros requisitos no obligatorios, además de respetar la privacidad individual, el retrato y otros derechos e intereses.

4. Los derechos, valores y otras exigencias de las diversas partes interesadas siempre deben tenerse en cuenta al procesar los datos de video que los productos de video generan continuamente. En este sentido, la seguridad de los productos y de los datos es extremadamente crucial. De este modo, todos los usuarios finales y controladores de datos deberán tomar todas las medidas razonables y necesarias para garantizar la seguridad de los datos y evitar la fuga de datos, la divulgación indebida y el uso inadecuado, que incluyen, entre otros, la configuración del control de acceso, la selección de un entorno de red adecuado (Internet o Intranet) donde se conectan los productos de video, estableciendo y optimizando constantemente la seguridad de la red.

5. Los productos de video han contribuido enormemente a la mejora de la seguridad social en todo el mundo y creemos que estos productos también jugarán un papel activo en más aspectos de la vida social. Cualquier uso indebido de los productos de video que viole los derechos humanos o dé lugar a actividades delictivas es contrario a la intención original de la innovación tecnológica y eldesarrollo de productos. Por ello, cada usuario deberá establecer un mecanismo de evaluación y seguimiento de la aplicación de su producto para garantizar que cada producto se utilice de manera adecuada, razonable y de buena fe.